URL: http://www.nik.sal.tohoku.ac.jp/~tsigeto/readu/ 作成: 田中重人 (講師) <tsigeto@nik.sal.tohoku.ac.ip>

# 現代日本論演習 **I**

「現代日本文化に関する論文講読」(2002 年度第 1 学期) 3 年生対象 <木2>観察室 (文学部・法学部合同研究棟本館 2F)

### 授業の目的

- 論文の探しかたを習得する
- 論文の読みかたを習得する
- プレゼンテーションの方法を習得する (Microsoft Powerpoint を使用)
- 現代日本文化についての知識を深める

※「現代」というのは、およそ 1970 年以降のことと考えてください。

### 授業予定

- 1. イントロダクション (4/11)
- 2. 「雑誌記事索引」による論文検索 (4/18)
- 3. プレゼンテーション資料の作成方法 (4/25)
- 4. 各論文の報告 (5/2~7/18)

### 成績評価について

• 毎回の報告と質問によります。

### 参考書

• 諏訪 邦夫、1995『発表の技法』(ブルーバックス) 講談社。

授業中に使うわけではありませんが、プレゼンテーションをおこなう際の参考になるはずです。 生協 (文系書籍部) に入荷しているので、各自で購入して読んでおいてください。

### その他の参考文献

- 藤沢 晃治、1999『「分かりやすい表現」の技術』(ブルーバックス) 講談社。
- 木下 是雄、1981『理科系の作文技術』(中公新書) 中央公論新社。
- 化学同人、1994『若い研究者のための上手なプレゼンテーションのコツ』化学同人。
- 斉山 弥生 <sup>+</sup> 沖田 弓子 (1996)『研究発表の方法』凡人社。
- Sane (n.d.) 「Microsoft(R) Power Point(R) の使い方」(WWW 文書 URL=http://www.sail.t.utokyo.ac.jp/~sane/powerpoint/)。

## 各論文の報告

ひとつの論文について、つぎの 4 つの観点から報告をしてもらいます。

- 1. ロジックの抽出 (結論とその根拠)
- 2. 構造の抽出 (目次)
- 3. 図表の解説
- 4. 鍵概念の抽出

これらをひとりずつで分担して、計 <sup>4</sup> 人でひとつの論文を担当します (受講者数が多い場合は、 もうひとつ「批判的コメント」という観点をいれるかもしれません)。

ひとりの報告は 10 分で、それに対する質疑の時間を 20 分とります。

1 回の授業でふたりの報告をおこないます。 つまり 1 本の論文を 2 回にわけて検討すること になります。

報告者は、配布資料 (ハンドアウト) と提示資料 (Power Point ファイル) を用意してください。

• 配布資料は人数分のコピーを用意します (研究室のコピー機を使ってください) • 10 分におさまるように事前に練習をしておいてください。

報告者以外の人も、論文を事前に読んで、質問を考えてきてください。 報告のあとの質疑の ときに手を挙げて質問するのが標準ですが、 報告途中で質問してもかまいません

## 各論文の担当

- 1. 竹ノ下 弘久 (2001)「滞日中国人の世帯類型と滞日をめぐる将来展望:家族を伴う滞在は、 日本での「定住」を決意させるか?」『季刊家計経済研究』51: 79-88。
- 2. 〔これ以降は受講者が選んだものから 5 本をピックアップ〕

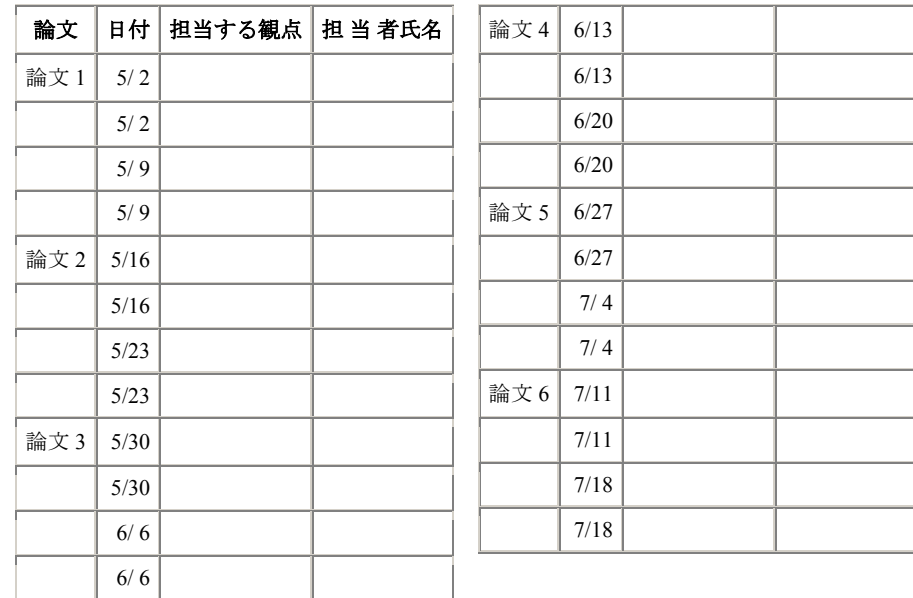

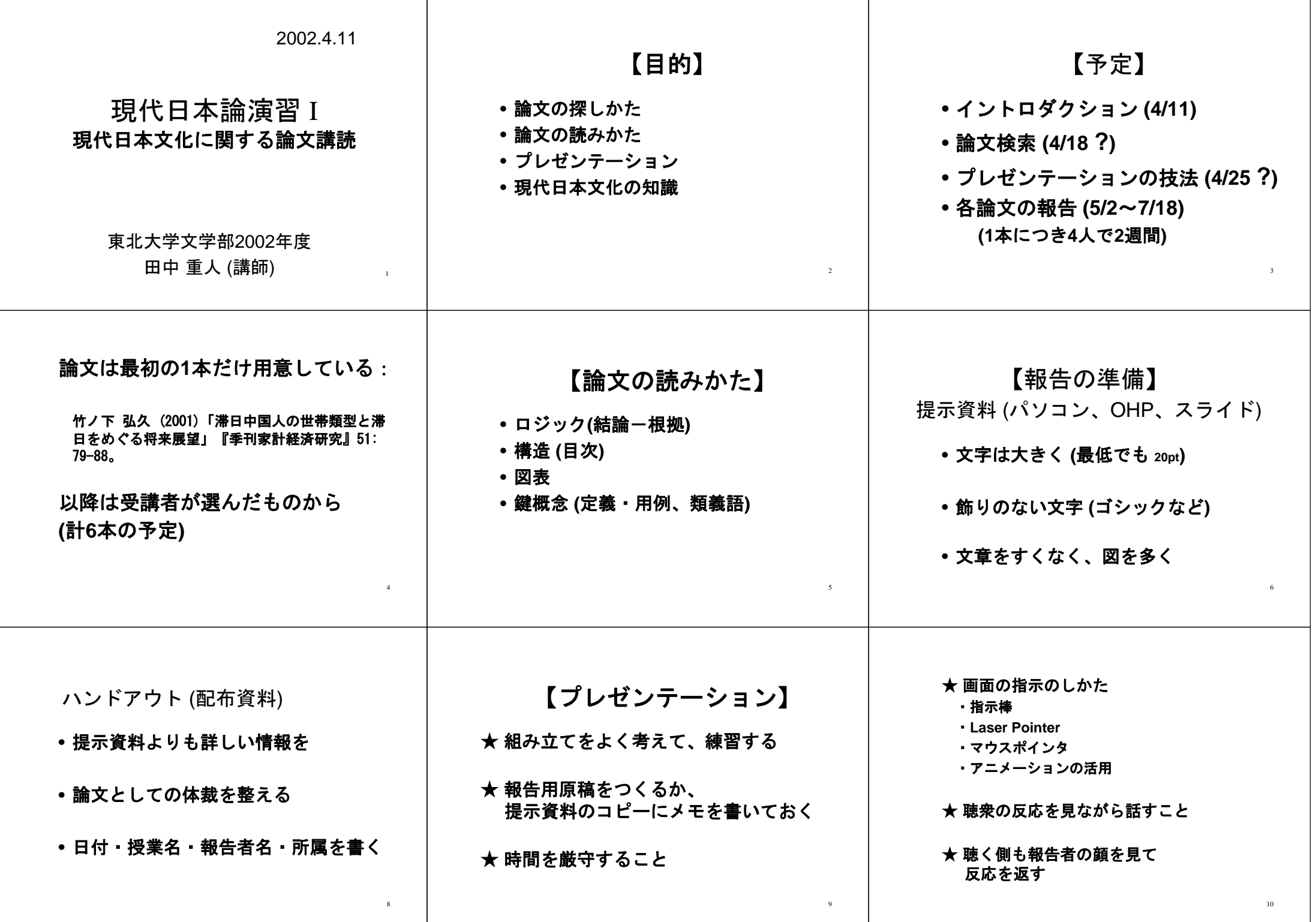

### 2002.4.11

# 現代日本論演習 **I (**田中重人**)**

## 受講登録フォーム

氏名:

学年:

学生番号:

所属 (文学部日本語教育以外の場合):

興味のあること (非学術的な話題も可):

- ·視覚的なプレゼンテーションの経験は? ある / ない
- ·学内の研究室の所蔵資料を借りた経験は? ある / ない
- 学外の所蔵資料の貸借や文献複写の経験は? ある / ない
- ·論文を探すデータベースの使用経験は? ある / ない
- ・論文を読むゼミにでた経験は? **スリックのある / ない**

URL: http://www.nik.sal.tohoku.ac.jp/~tsigeto/readu/r020418.html 作成:田中重人 (講師) <tsigeto@nik.sal.tohoku.ac.jp>

#### 現代日本論演習 I 「現代日本文化に関する論文講読」(2002 年度第 1 学期)

## 第 **<sup>2</sup>** 回 論文をさがす **(4/18)**

#### 論文をさがす

#### 国立国会図書館「雑誌記事索引」

- 雑誌数 1 万以上、採録記事 300 万件以上
- 出版からだいたい2月以内で収録される

東北大学ではオンラインのサービス (日外アソシエーツ) を試験利用中 http://www.library.tohoku.ac.jp/dbsi/zassaku/za.html

- 東北大学キャンパス内からしか接続できない
- 同時に接続できる人数が制限されている
- 終了時はかならず **LOG OUT** すること
- 1,000 ヒットを超えると一覧表示できない

#### その他のデータベース

- 日本語教育学研究室のもの: http://localnet/ から (研究室内からのみの利用)
- 「生成する目録」記載のもの http://www.ne.jp/asahi/coffee/house/BIBLIO/ (岡本真さんによる文献データベース集)
- その他 (配布資料参照)
- Arts & Humanities Citation Index および Social Sciences Citation Index http://www.library.tohoku.ac.jp/dbsi/wos/wos.html (Institute for Scientific Information: ISI による)
	- <sup>o</sup>東北大学キャンパス内からしか接続できない
	- <sup>o</sup>同時に接続できる人数が制限されている
	- <sup>o</sup>終了時はかならず **LOG OUT** すること
	- <sup>o</sup>1996 年以降の英語文献を中心に収録

#### 雑誌の所在をさがす

#### 東北大学内の所蔵

雑誌記事索引「東北大学 OPAC 連携機能テスト」版を使った場合は、検索結果から所蔵状況表 示にジャンプできる。

そうでない場合は、 図書館 T-LINE OPAC (http://www.library.tohoku.ac.jp/T-LINES/opac/index.html) で検 索する。 ISSN などをひかえておいて、「詳細検索」でひくとよい。

#### 他の大学図書館などの所蔵

NACSIS Webcat 検索: http://webcat.nii.ac.jp/ (by 国立情報学研究所) NACSIS ID を控えておく (AN10091189 のようなやつ)

#### 雑誌の入手

- 東北大学図書館本館にある→借り出し(たいてい2号館にある)
- 東北大学内の研究室など →きいてみる (貸してもらえないこともある)
- 他の大学図書館など→複写または貸借(レファレンス・デスクで申し込む:有料)。

#### 書誌情報

#### 書誌情報とは

文献を特定するのに必要な情報を「書誌情報」(bibliography) という:

- 著者名
- 出版年
- 論文表題
- 雑誌名
- 巻号· 掲載ページ

※雑誌発行者は通常は不要 (雑誌名だけで特定できる場合) <sup>→</sup> Webcat でたしかめること。

#### 雑誌論文の書誌情報の書きかた

著者 (出版年)「論文名」『雑誌名』巻: ページ。

のように書く。

具体例:

竹ノ下 弘久 (2001)「滞日中国人の世帯類型と滞日をめぐる将来展望:家族を伴う滞 在は、日本での「定住」を決意させるか?」『季刊家計経済研究』51: 79-88。

- ★雑誌に関する重要な情報は、たいてい**表紙にある**(まれに表紙裏にあることも)
- ★複数のページ付けが共存していることがある。その場合、どれを採用するかよく考えること。

#### 課題

現代日本文化に関する論文で自分の興味にあうものを **2** 本さがし、書誌情報を書いて提出。

- 来週までに現物を入手してコピーを提出 (メールボックスへ)
- 今日提出したものよりいい論文をみつけたときは、そちらに変更していい
- 表紙など、書誌情報がわかる部分もコピーすること
- 複写等で時間がかかる場合は再来週まででよい
- 複写サービスの費用がかかった場合は領収書をとっておくこと

URL: http://www.nik.sal.tohoku.ac.jp/~tsigeto/readu/r020425.html 作成:田中重人 (講師) <tsigeto@nik.sal.tohoku.ac.jp>

現代日本論演習 I 「現代日本文化に関する論文講読」(2002 年度第 1 学期)

第 **<sup>3</sup>** 回 プレゼンテーション資料の作成 **(4/25)** 

## プレゼンテーションに関する一般的な注意事項

- スライド 1 枚ずつをゆっくり説明すること。 1 枚あたり 1~2 分程度。
- 文字は大きく (20 ポイント以上)
- かざりのない文字 (**ゴシック、Arial など)**
- 背景とのコントラスト (暗色の背景に明色の文字)
- 背景の模様は視認性の点で不利

## スライドの基本的なつくりかた

- 1. Power Point を起動→「新しいプレゼンテーション」をえらぶ。
- 2. 「タイトル」のスライドを選択 (左上端)
- 3. 「書式」→「デザインテンプレートの適用」

視認性にすぐれているのは "High Voltage" くらいか。 ただし「書式」→「背景」で「マスタ上のグラフィックスを非表示に する」チェックを入れてつかう。

田中がつかっているデザインテンプレートは

http://www.nik.sal.tohoku.ac.jp/~tsigeto/readu/deeppurple.pot または研究室内ネットワーク内の

¥¥nikserve¥public¥tanaka¥deeppurple.pot にある。

あたらしいスライドを追加するには 「挿入」→「新しいスライド」

プレゼンテーション

「スライドショー」→「実行」 で全画面表示になる。

- Enter キーかマウス・クリックでつぎのスライドに移動
- Esc キーで終了
- カーソル (矢印) キーで前後に移動できる

## 印刷物をとりこむ

スキャナが使えるコンピュータは、現在研究室内で 1 台だけ。

### 1. Photo Editor を起動

- 2. 「ファイル」→「スキャナソースの選択」で スキャナの製品名を確認
- 3. 読みとる対象をスキャナにセットして 「ファイル」→「スキャン」
- 4. 画像が表示されたら、 ※ ボタンを押して、 必要なところを切り取り
- 5. Power Point に貼り付け

同様の手順で画像ファイルを切り貼りできる。

## グラフ

「挿入」→「新しいスライド」 でグラフ用のスライドをえらぶ。